## **DVD** ライターを準備する(**CU-VD3** の場合)

*1* USB ケーブルと AC アダプターを接続する

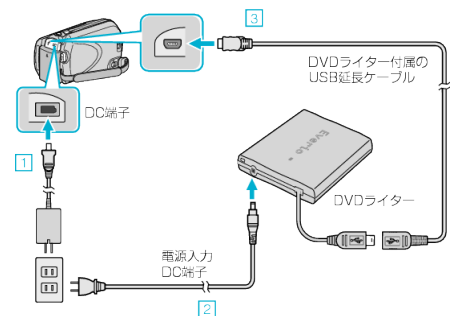

- ① 本機に AC アダプターをつなぐ ② DVD ライターの AC アダプターをつなぐ ③ DVD ライター付属の USB ケーブルを本機につなぐ ● DVD ライターの取扱説明書もご覧ください。
- *2* 液晶モニターを開く

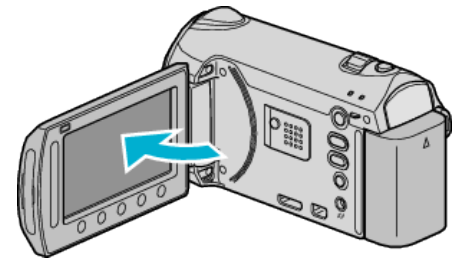

- DVD作成メニューが表示されます。
- USB ケーブルをつないでいる間は、DVD作成メニューが表示されま す。
- *3* 新しいディスクを入れる

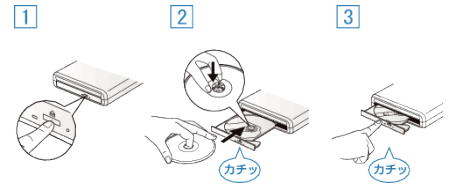

- ① 取り出しボタンを押して、ディスクトレイを開ける ② トレイを完全に引き出して、新しいディスクを確実にはめ込む ③ ディスクトレイを「カチッ」と音がするまで押して閉じる
- ご注意:
- 機器を接続するときは、必ず電源を切ってください。電源を入れたまま接 続すると、感電や故障の原因になります。